# Why HTML?

 $\blacktriangleright$  HyperText Markup Language (HTML) is the predominant markup language for web pages.

# Why HTML?

 $\blacktriangleright$  HyperText Markup Language (HTML) is the predominant markup language for web pages.

**KORKARYKERKE PORCH** 

 $\triangleright$  Building webpages is a valuable skill for publishing customized content.

# Why HTML?

 $\blacktriangleright$  HyperText Markup Language (HTML) is the predominant markup language for web pages.

**KORKARA KERKER DAGA** 

- $\triangleright$  Building webpages is a valuable skill for publishing customized content.
- $\blacktriangleright$  Learning the structure behind webpages enables understanding of them.

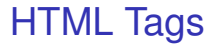

#### Tags are the building blocks of HTML. They describe content.

KO K K Ø K K E K K E K Y S K Y K K K K K

## HTML Tags

Tags are the building blocks of HTML. They describe content.

Each tag is written with an opening  $\lt$  and a closing  $\gt$  (for example  $\langle$ html $\rangle$ ).

# HTML Tags

Tags are the building blocks of HTML. They describe content.

Each tag is written with an opening  $\lt$  and a closing  $\gt$  (for example  $\langle$ html $\rangle$ ).

**KORK EXTERNED ARA** 

 $\blacktriangleright$  Each tag is generally associated with a closing tag (for example  $\langle$ html $\rangle$ ).

# HTML Tags

Tags are the building blocks of HTML. They describe content.

- Each tag is written with an opening  $\lt$  and a closing  $\gt$  (for  $example <$ html $>$ ).
- $\blacktriangleright$  Each tag is generally associated with a closing tag (for example  $\langle$ html $\rangle$ ).
- $\triangleright$  There are execeptions. One that will be important in A3 is the image tag  $\langle$ img $\rangle$ .

# Beginning a Document

Each document begins with a doctype declaration.

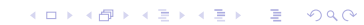

Each document begins with a doctype declaration.

K ロ ▶ K @ ▶ K 할 ▶ K 할 ▶ 이 할 → 9 Q Q\*

In HTML5 this is  $\langle$ !DOCTYPE HTML $\rangle$ .

Each document begins with a doctype declaration.

- In HTML5 this is  $\lt$ !DOCTYPE HTML $>$ .
- $\triangleright$  Without this line browsers are likely to enforce their own individual quirks.

The next line of your document is almost always the html tag  $<$ html $>$ .

K ロ X x (日 X X B X X B X X B X O Q O

The next line of your document is almost always the html tag  $<$ html $>$ .

 $\blacktriangleright$  This indicates where your html begins

The next line of your document is almost always the html tag  $<$ html $>$ .

- $\triangleright$  This indicates where your html begins
- $\blacktriangleright$  It's closing tag is often the last line of your document

The document head is a section beginning with  $\langle$ head $\rangle$  and ending with  $\langle$ head $\rangle$ .

The document head is a section beginning with  $\langle$ head $\rangle$  and ending with  $\langle$ head $\rangle$ .

 $\blacktriangleright$  The head contains information such as the title of the page which uses  $\lt$ title $>$  and  $\lt$ /title $>$  tags.

The document head is a section beginning with  $\langle$ head $\rangle$  and ending with  $\langle$ head $\rangle$ .

- $\blacktriangleright$  The head contains information such as the title of the page which uses  $\lt$ title $>$  and  $\lt$ /title $>$  tags.
- $\triangleright$  Advanced: It may also contain some content that does not display related to search engine optimization.

The document body is where all the major content goes.

K ロ ▶ K @ ▶ K 할 ▶ K 할 ▶ 이 할 → 9 Q Q\*

begins with the tag  $\langle$ body $\rangle$ 

The document body is where all the major content goes.

- begins with the tag  $<$ body $>$
- lacktriangleright ends with the tag  $\langle$  /body  $\rangle$

The document body is where all the major content goes.

**KORKARA KERKER DAGA** 

- begins with the tag  $\langle$ body $\rangle$
- lacktriangleright ends with the tag  $\langle$  body  $\rangle$
- $\triangleright$  contains a lot of different content.

 $\triangleright$  <p> this is a paragraph </p>

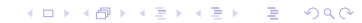

- $\triangleright$  <p> this is a paragraph </p>
- $\blacktriangleright$  <h1> This is a Heading 1 </h1>

K ロ > K @ > K 할 > K 할 > (할 > O Q O )

- $\triangleright$  <p> this is a paragraph </p>
- $\blacktriangleright$  <h1> This is a Heading 1 </h1>
- $\blacktriangleright$  <h2> This is a Heading 2 </h2>

K ロ > K 個 > K ミ > K ミ > 「ミ → の Q Q →

- $\triangleright$  <p> this is a paragraph </p>
- $\blacktriangleright$  <h1> This is a Heading 1 </h1>
- $\blacktriangleright$  <h2> This is a Heading 2 </h2>

K ロ ▶ K @ ▶ K 할 ▶ K 할 ▶ 이 할 → 9 Q Q\*

 $\blacktriangleright$  same for h3 to h6.

- $\triangleright$  <p> this is a paragraph </p>
- $\blacktriangleright$  <h1> This is a Heading 1 </h1>
- $\blacktriangleright$  <h2> This is a Heading 2 </h2>
- $\blacktriangleright$  same for h3 to h6.
- $\triangleright$   $\lt$ br $>$  This is a line break. It doesn't have a closing tag.

KEL KALEY KEY E NAG

 $\blacktriangleright$   $\langle$ img $\rangle$  is an image tag, but this tag has an attribute so we don't close it yet.

- $\blacktriangleright$   $\langle$ img $\rangle$  is an image tag, but this tag has an attribute so we don't close it yet.
- $\blacktriangleright$   $\lt$ img src $>$  src is the source attribute it gives information about where the image is located.

- $\blacktriangleright$   $\lt$ img $>$  is an image tag, but this tag has an attribute so we don't close it yet.
- $\blacktriangleright$   $\lt$ img src $>$  src is the source attribute it gives information about where the image is located.
- ► for example src = "assignment1.jpg" would say the file is located in the same directory as the HTML.

- $\triangleright$   $\lt$ img $>$  is an image tag, but this tag has an attribute so we don't close it yet.
- $\blacktriangleright$   $\lt$ img src $>$  src is the source attribute it gives information about where the image is located.
- If for example src = "assignment1.jpg" would say the file is located in the same directory as the HTML.
- $\triangleright$  Another important attribute is alt, which indicates alternate text to display if the image won't.

- $\triangleright$   $\lt$ img $>$  is an image tag, but this tag has an attribute so we don't close it yet.
- $\blacktriangleright$   $\lt$ img src $>$  src is the source attribute it gives information about where the image is located.
- ► for example src = "assignment1.jpg" would say the file is located in the same directory as the HTML.
- $\triangleright$  Another important attribute is alt, which indicates alternate text to display if the image won't.
- $\triangleright$   $\lt$ img src = "assignment1-1.jpg" alt="A photo of grayscale by luminance">

 $\triangleright$  For the HTML in assignment 3 you are going to place your webpage on the CDF site. Each of you has a public html directory in your user account.

**KOD KOD KED KED E VAN** 

- $\triangleright$  For the HTML in assignment 3 you are going to place your webpage on the CDF site. Each of you has a public html directory in your user account.
- $\blacktriangleright$  if your user account is c1accoun this would be displayed on the web at

**KOD KOD KED KED E VAN** 

- $\triangleright$  For the HTML in assignment 3 you are going to place your webpage on the CDF site. Each of you has a public html directory in your user account.
- $\triangleright$  if your user account is c1accoun this would be displayed on the web at

**KORK EXTERNED ARA** 

 $\triangleright$  "www.cdf.toronto.edu/ c1accoun/"

- $\triangleright$  For the HTML in assignment 3 you are going to place your webpage on the CDF site. Each of you has a public html directory in your user account.
- $\triangleright$  if your user account is c1accoun this would be displayed on the web at
- $\triangleright$  "www.cdf.toronto.edu/ c1accoun/"
- $\triangleright$  The page displayed by default is "index.htm" or "index.html" so rename accordingly.

 $\triangleright$  By default your files are available only to you.

K ロ X x (日 X X B X X B X X B X O Q O

- $\triangleright$  By default your files are available only to you.
- $\triangleright$  You can change this using the UNIX command chmod.

- $\triangleright$  By default your files are available only to you.
- $\triangleright$  You can change this using the UNIX command chmod.
- $\triangleright$  chmod ag+rx  $\cdot$  is a command that gives all users permission to read and execute all files in a directory.

**KOD KOD KED KED E VAN** 

- $\triangleright$  By default your files are available only to you.
- $\triangleright$  You can change this using the UNIX command chmod.
- $\triangleright$  chmod ag+rx  $\cdot$  is a command that gives all users permission to read and execute all files in a directory.
- $\triangleright$  you can use man chmod to look at the help pages on the command in UNIX.

## Ending a document

At the end of a document we will have  $\langle$  body  $\rangle$  finishing the body

## Ending a document

At the end of a document we will have  $\langle$  body  $\rangle$  finishing the body

K ロ ▶ K @ ▶ K 할 ▶ K 할 ▶ 이 할 → 9 Q Q\*

 $\triangleright$  and  $\lt/$ html $>$  ending the html block.

## Ending a document

At the end of a document we will have  $\langle$  body  $\rangle$  finishing the body

- $\triangleright$  and  $\lt/$ html $>$  ending the html block.
- $\triangleright$  We may also have a footer in some documents.

 $\triangleright$  Work in notepad since this is a windows system.

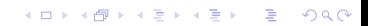

 $\triangleright$  Work in notepad since this is a windows system.

K ロ ▶ K @ ▶ K 할 ▶ K 할 ▶ 이 할 → 9 Q Q\*

 $\blacktriangleright$  Where do we begin

 $\triangleright$  Work in notepad since this is a windows system.

- $\blacktriangleright$  Where do we begin
- $\blacktriangleright$  Doctype, html tag

 $\triangleright$  Work in notepad since this is a windows system.

- $\blacktriangleright$  Where do we begin
- $\blacktriangleright$  Doctype, html tag
- $\blacktriangleright$  Header

 $\triangleright$  Work in notepad since this is a windows system.

- $\triangleright$  Where do we begin
- $\blacktriangleright$  Doctype, html tag
- $\blacktriangleright$  Header
- ▶ Displaying Some Content

The webpage doesn't have a polished look to it. Objects aren't placed well. The solution is CSS which is beyond the scope of this course.

#### How do more advanced webpages work?

 $\triangleright$  This is where we see the lead in to the HTML chapters in the book.

## How do more advanced webpages work?

 $\triangleright$  This is where we see the lead in to the HTML chapters in the book.

K ロ ▶ K @ ▶ K 할 ▶ K 할 ▶ 이 할 → 9 Q Q\*

 $\triangleright$  Run programs on the back-end to generate content.

## How do more advanced webpages work?

 $\triangleright$  This is where we see the lead in to the HTML chapters in the book.

- $\triangleright$  Run programs on the back-end to generate content.
- $\triangleright$  What programs? Some examples in the book.